**Futronic Technology Company Ltd.**

# **Futronic Logon Enterprise Edition**

Supplementary User's Guide

**Version 1.1**

**(c) 2003-2004 Futronic Technology Company Ltd.**

Copyright c 2003-2005 Futronic Technology Company Ltd. All rights reserved

The software contains proprietary information of Futronic Technology Company Ltd.; it is provided under a license agreement containing restrictions on use and disclosure and is also protected by copyright law. Reverse engineering of the software is prohibited.

Due to continued product development this information is subject to change without notice. The information and intellectual property contained herein is confidential between Futronic Technology Company Ltd. and the client and remains the exclusive property of Futronic Technology Company Ltd. If you find any problems in the documentation, please report them to us in writing. Futronic Technology Company Ltd. does not warrant that this document is error-free.

No part of this publication may be reproduced, stored in a retrieval system, or transmitted in any form or by any means, electronic, mechanical, photocopying and recording or otherwise without the prior written permission of Futronic Technology Company Ltd.

All the product names mentioned in this Guide are trademarks or registered trademarks of their respective owners. Futronic Technology Company Ltd. acknowledges any and all rights of the trademarked companies.

# **Contents**

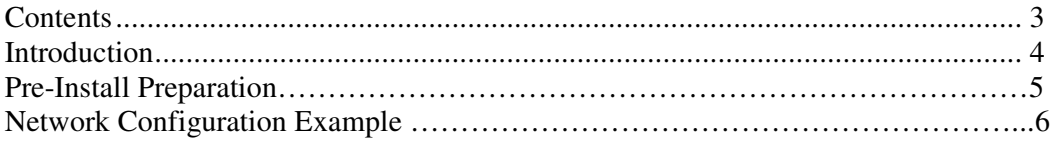

## **Introduction**

We present you a new product at the market of biometric systems, which is developed on the basis of the latest developments and advanced technologies in the field.

The program provides additional opportunities for users' identification with the help of their biometric data (fingerprints) along with the standard registration procedure with users' login and password.

Futronic FinLogon Enterprise Edition is the software for Windows 2000/2003 Server using Active Directory, it includes two programs, Server side program called **FinLogon Server for AD** and Client side program called **FinLogon Enterprise Edition for AD**. Server program is installed in each of the domain controller within the Active Directory, Client program is installed in the computer of Active Directory clients.

Biometric identification enables quick access to the system without entering a password and ensures safety. It is enough to press your finger to the scanner, and the system will identify you, associate with your registration data and logon to the AD domain. The program provides you with new opportunities for strengthening privacy and preventing unauthorized access to your computer.

Now your password cannot be stolen and your fingerprint cannot be falsified  $-$  it is guaranteed by identification algorithm. For usual work you won't have to remember a password. In case you want ensured privacy, you can set a very long password because you won't have to enter it.

## **Pre-Install Preparation**

#### **Server side preparation:**

- 1. The Windows 2000\2003 server must be a domain controller and have configured the Active Directory properly.
- 2. This server must be a DNS server of the AD.
- 3. DHCP server should be configured properly unless you want to assign the fixed IP.
- 4. WINS server can also be used for resolving the server name

#### **Client side preparation:**

- 1. Make sure the client computer join in the domain.
- 2. If you use fixed IP, make sure the TCP/IP setting of the Network Connection Property has configured the DNS server to the domain controller.

We recommend you to check the normal domain logon with password before you install our software.

## **Network Configuration Example**

The 4 examples below are tested OK with FinLogon Enterprise Edition for AD.

#### **Example 1:**

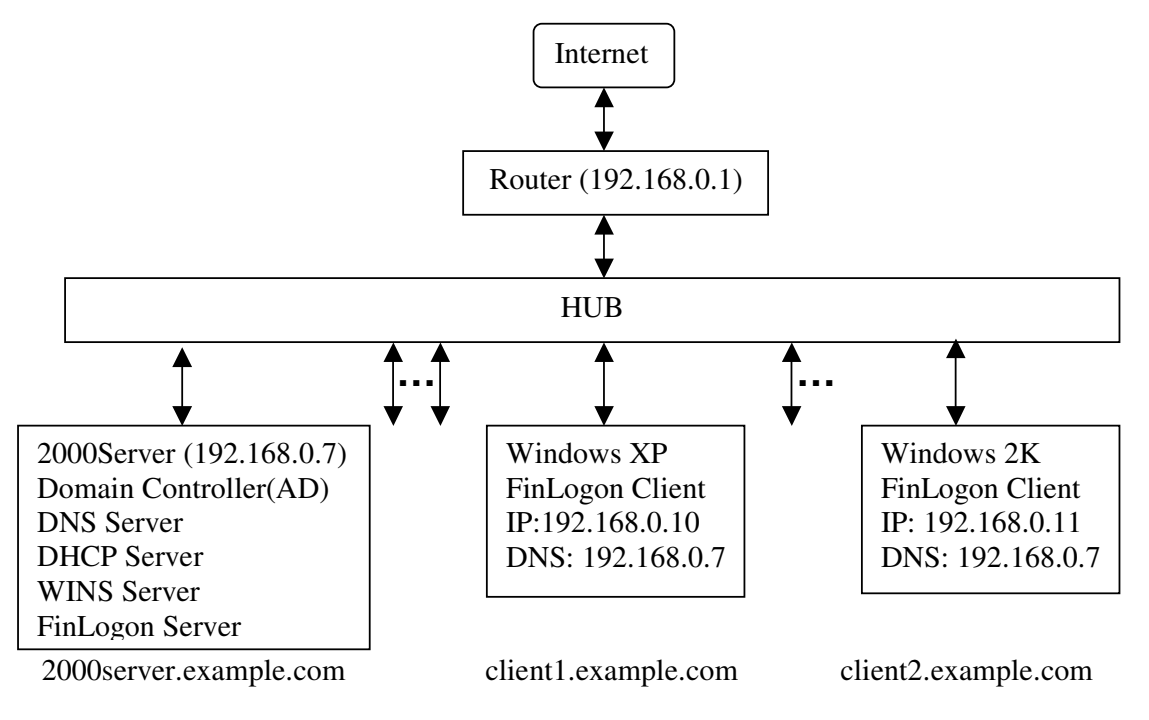

- 1. This example shows the simple networking configuration with our software
- 2. 2000Server is a domain controller of the single domain **example.com**
- 3. 2000server is also a DNS server, DHCP server and FinLogon Server
- 4. Client1 and client2 is the domain computer which installed the FinLogon Client
- 5. The client's IP setting is assigned by the DHCP server
- 6. Finger Manager could be run on the client computers
- 7. Each client could be logon with the registered fingers to the domain
- 8. All the computers could reach the Internet through the router.

#### *2000Server DHCP setting:*

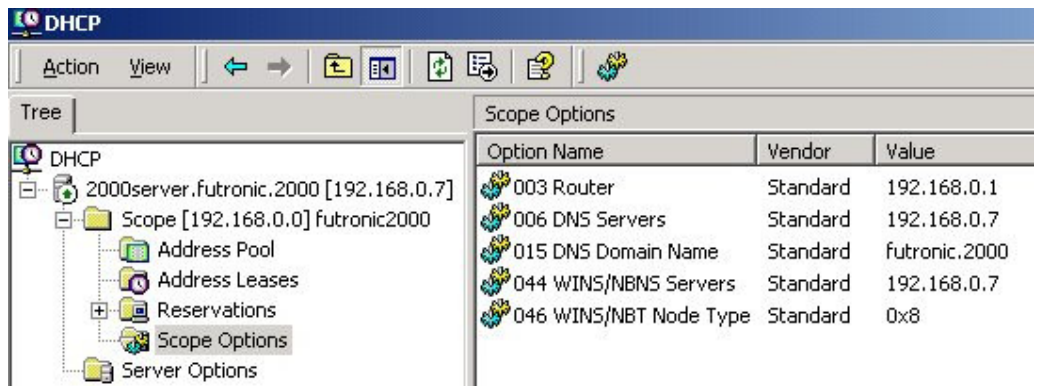

#### 2000Server DNS setting:

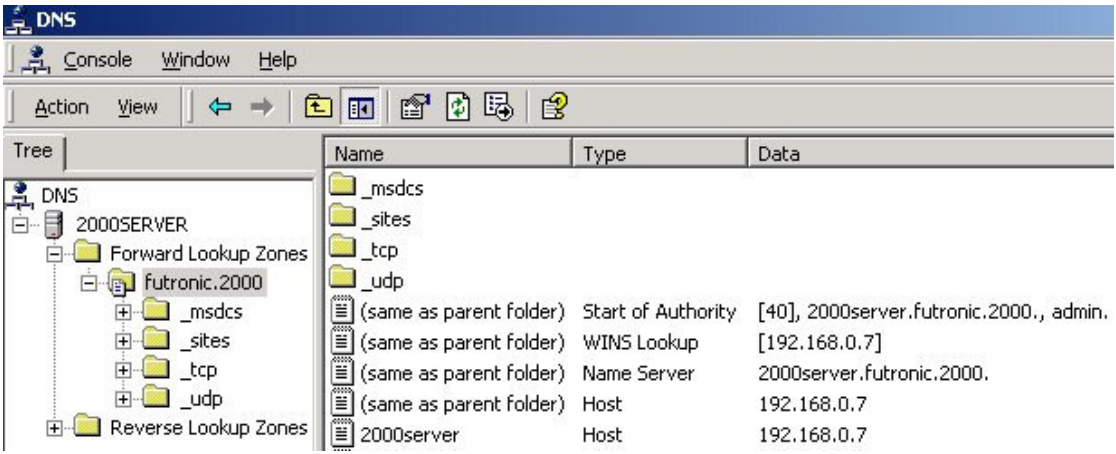

#### **Example 2:**

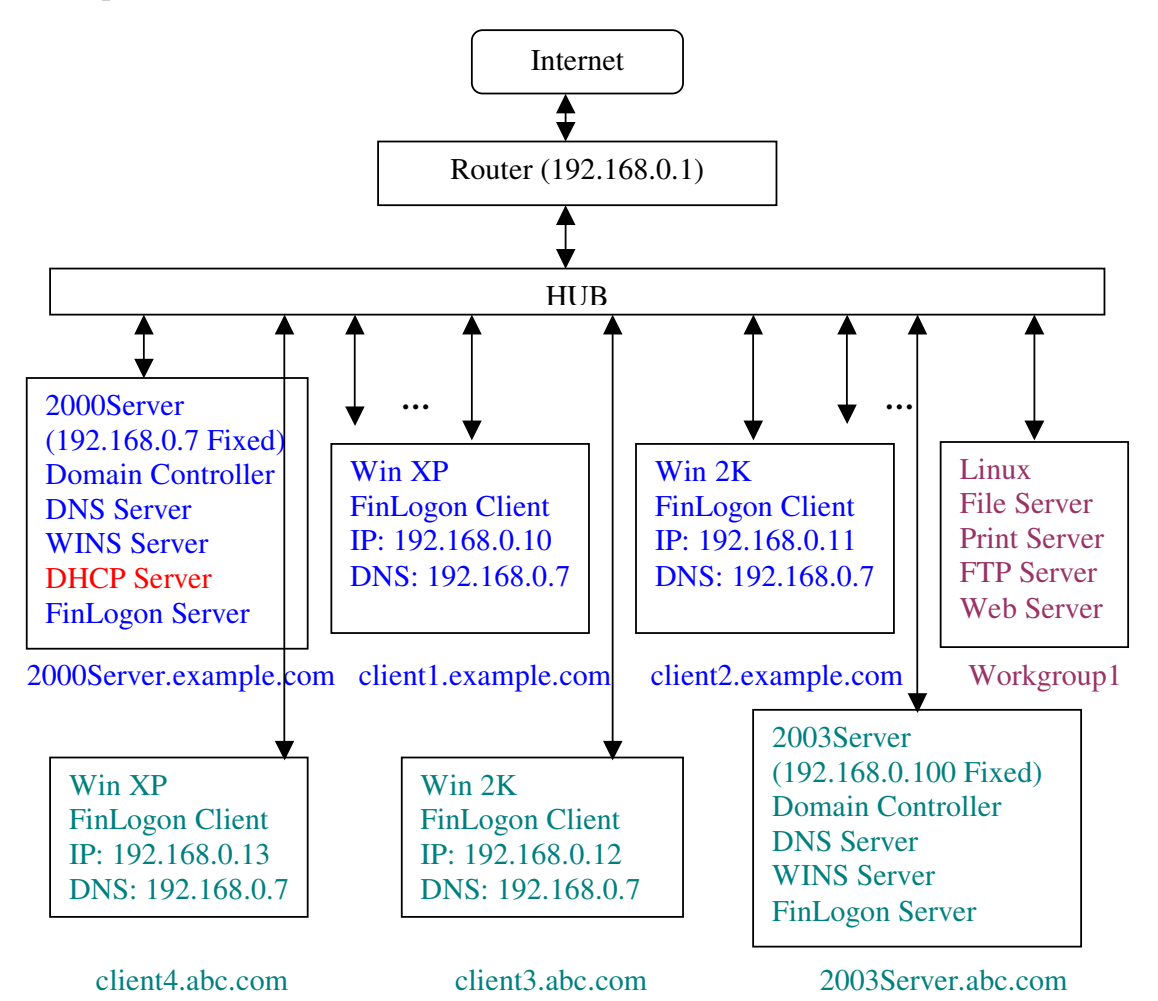

- 1. This example shows there are 2 domains and 1 workgroup in single network
- 2. 2000Server host the example.com domain, and 2003Server host the abc.com domain
- 3. 2000Server is the only one DHCP Server in the network
- 4. All the client's IP setting is assigned by the 2000Server
- 5. Client1 and client2 are the domain computers of **example.com** domain
- 6. Client3 and client4 are the domain computers of **abc.com** domain
- 7. Each client could logon with the registered finger to its own domain
- 8. All the computers could reach the Internet through the router
- 9. There is some different if you want to run Finger Manager in the client computer
	- a. The client computer of domain **example.com** works OK in this configuration.
	- b. The client computer of domain **abc.com** should change the DNS setting in the **client** which running the Finger Manager, It had better to use the fixed IP and change the DNS server to 2003Server(192.168.0.100). For example: client3 computer should change to use fixed IP and change the DNS to 192.168.0.100.

#### **Example 3:**

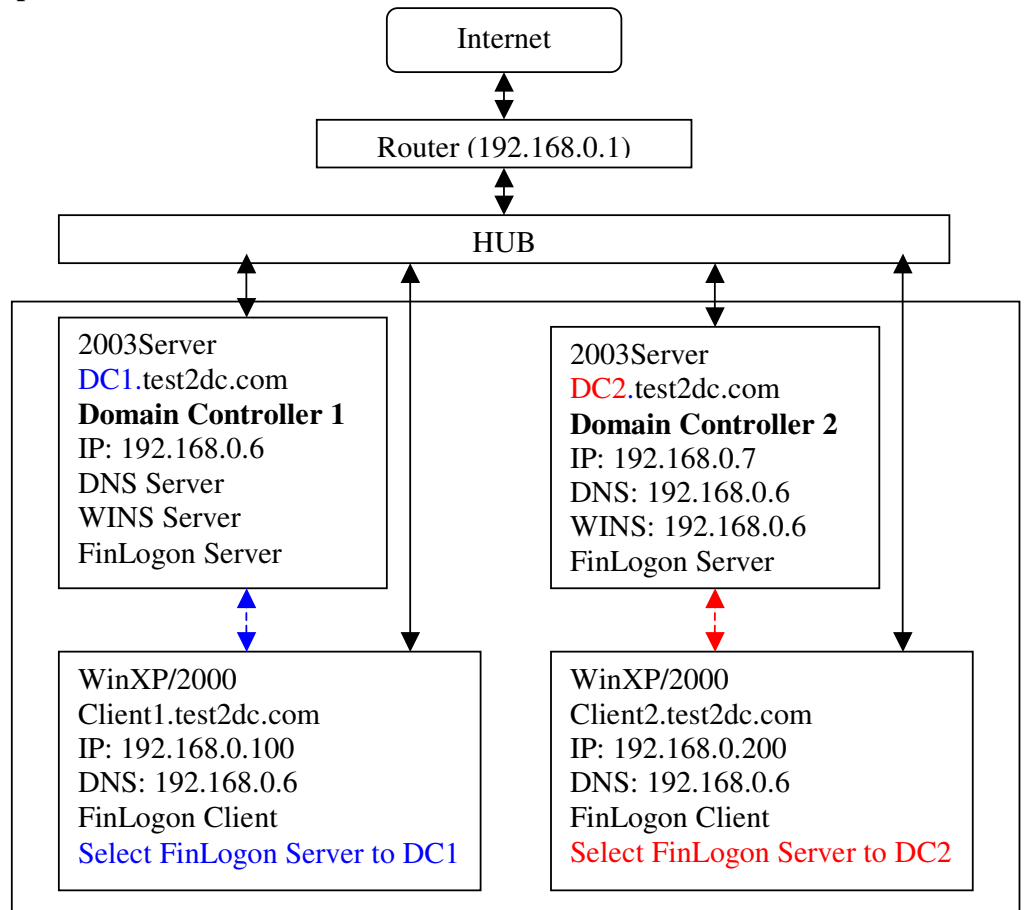

**Domain: test2dc.com**

- 1. This example shows there is one domain **test2dc.com** which includes 2 domain controllers **DC1** and **DC2**.
- 2. Before installing the FinLogon EE, please make sure the replication and synchronization between these two domain controllers is fine.
- 3. Installation procedure:
	- a. Install the FinLogon EE server on DC1
	- b. Install the FinLogon EE client on DC1
	- c. Install the FinLogon EE server on DC2
	- d. Install the FinLogon EE client on DC2
	- e. Install the FinLogon EE client on the WinXP/2000 clients.
- 4. Using the Finger Manager to create user on either domain controller, the new fingerprint templates and the user information could be replicated to the other domain controller automatically.
- 5. If you change the property of users using the Finger Manager on either domain controller, the related property is synchronized on the other domain controller.
- 6. The users and fingerprints related information is replicated and synchronize by the Windows Active Directory.
- 7. If one domain controller is down, the client computer could change to select the other FinLogon Server or just use the password (if the password logon is enabled) to logon domain.

#### **Example 4:**

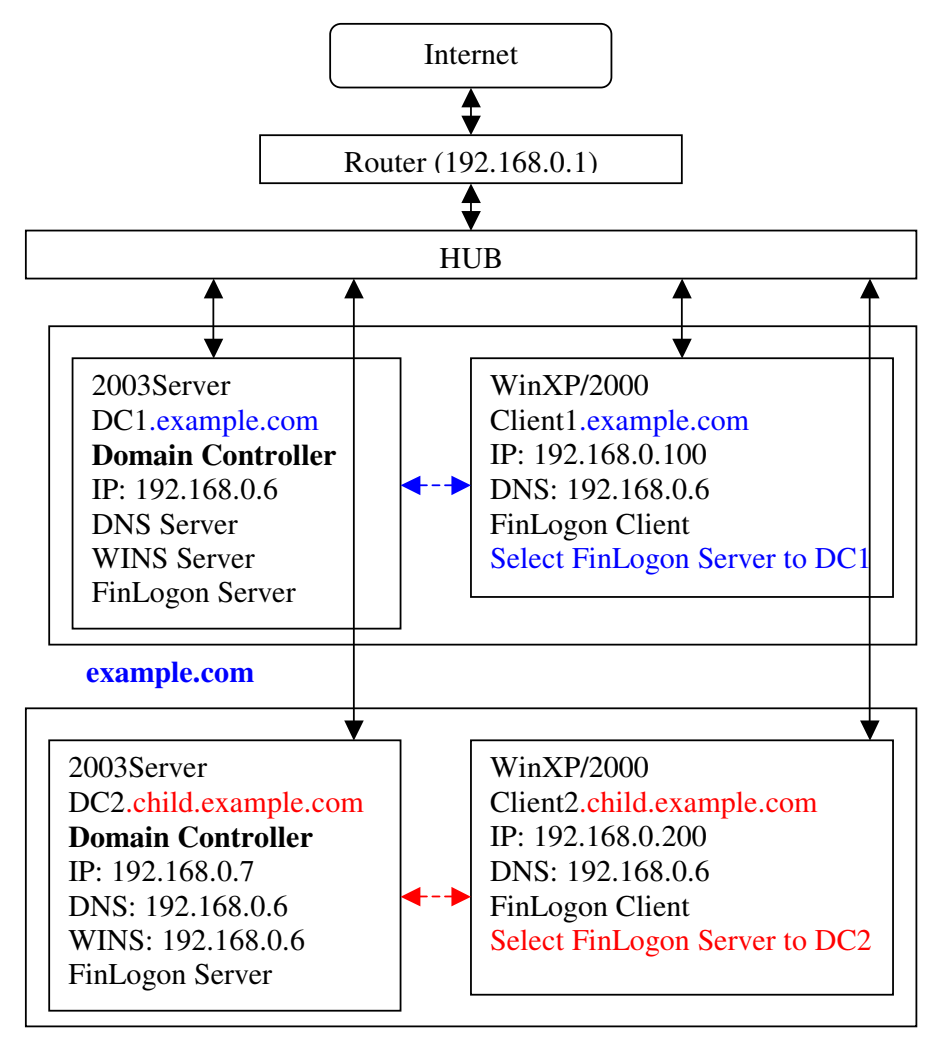

#### **child.example.com**

- 1. This example shows a domain tree, parent domain **example.com** and the child domain **child.example.com**
- 2. DC1 is the domain controller of domain example.com, DC2 is the domain controller of domain child.example.com. The FinLogon Server and FinLogon Client are installed in the both domain controllers.
- 3. Client1 is the domain computer of example.com, Client2 is the domain computer of child.example.com. The FinLogon Client is installed in both client computers.
- 4. Client1 can logon to example.com with the registered finger, and Client2 can logon to child.example.com with the registered finger.
- 5. The trust relationship between example.com and child.example.com is not changed.